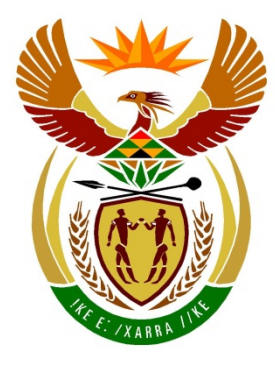

# basic education

Department: **Basic Education REPUBLIC OF SOUTH AFRICA** 

**NASIONALE SENIOR SERTIFIKAAT**

**GRAAD 12**

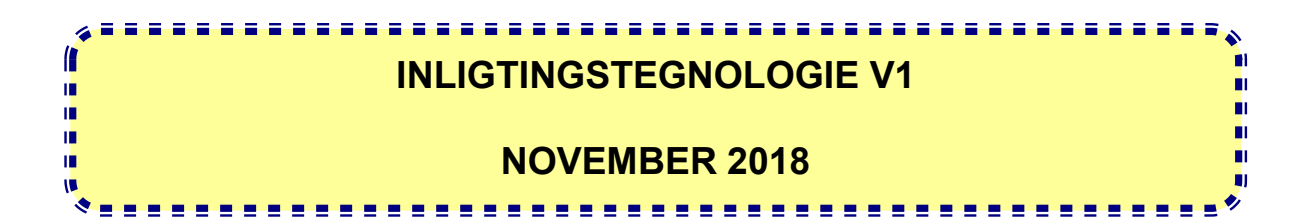

**PUNTE: 150**

**TYD: 3 uur**

**Hierdie vraestel bestaan uit 19 bladsye en 2 datablaaie.**

#### **INSTRUKSIES EN INLIGTING**

- 1. Hierdie vraestel is in DRIE afdelings ingedeel. Kandidate moet AL die vrae in AL DRIE afdelings beantwoord.
- 2. Die duur van hierdie eksamen is drie uur. As gevolg van die aard van hierdie eksamen is dit belangrik om daarop te let dat jy nie toegelaat sal word om die eksamenlokaal voor die einde van die eksamensessie te verlaat nie.
- 3. Hierdie vraestel is opgestel met programmeringsterme wat kenmerkend vir die Delphi-programmeringstaal is.
- 4. Maak seker dat jy die vrae beantwoord volgens die spesifikasies wat in elke vraag gegee word. Punte sal volgens die vasgestelde vereistes toegeken word.
- 5. Beantwoord slegs wat in elke vraag gevra word. Byvoorbeeld, indien die vraag nie vir datavalidering vra nie, sal geen punte vir datavalidering toegeken word nie.
- 6. Jou programme moet op só 'n manier gekodeer word dat dit met enige data sal werk en nie net met die voorbeelddata wat verskaf is of enige data-uittreksels wat in die vraestel verskyn nie.
- 7. Roetines, soos soek, sorteer en seleksie, moet vanuit eerste beginsels ontwikkel word. Jy mag NIE die ingeboude funksies van Delphi vir enige van hierdie roetines gebruik NIE.
- 8. Alle datastrukture moet deur jou, die programmeerder, verklaar word, tensy die datastrukture verskaf word.
- 9. Jy moet jou werk gereeld stoor op die disket/CD/DVD/geheuestokkie wat aan jou gegee is, of op die skyfspasie wat vir hierdie eksamensessie aan jou toegeken is.
- 10. Maak seker dat jou eksamennommer as kommentaar verskyn in elke program wat jy kodeer, asook op elke gebeurtenis wat aangedui word.
- 11. Indien dit vereis word, druk die programmeringskode van al die programme/ klasse wat jy voltooi het. Jy sal ná die eksamensessie 'n halfuur tyd vir drukwerk gegee word.
- 12. Aan die einde van hierdie eksamensessie moet jy 'n disket/CD/DVD/ geheuestokkie inlewer met al jou werk daarop gestoor OF jy moet seker maak dat al jou werk op die skyfspasie gestoor is wat vir hierdie eksamensessie aan jou toegeken is. Maak seker dat al die lêers gelees kan word.

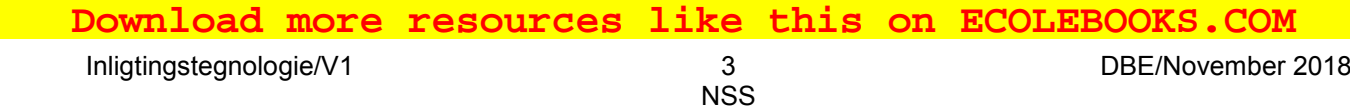

13. Die lêers wat jy benodig om hierdie vraestel te voltooi, is aan jou gegee op die disket/CD/DVD/geheuestokkie of op die skyfspasie wat aan jou toegeken is. Die lêers word in die vorm van wagwoordbeskermde uitvoerbare lêers verskaf.

**LET WEL:** Kandidate moet die lêer **DataAFRNov2018.exe** gebruik.

Doen die volgende:

- Dubbelklik op die wagwoordbeskermde uitvoerbare lêer.
- Klik op die 'Extract'-knoppie.
- Sleutel die volgende wagwoord in: **Rest2Rant\*&**

Nadat dit onttrek is ('extracted'), sal die volgende lys met lêers in die lêergids **DataAFRNov2018** beskikbaar wees:

#### **LÊERS WAT VERSKAF IS:**

#### **Vraag1:**

Vraag1\_P.dpr Vraag1\_P.dproj Vraag1\_P.res Vraag1\_U.dfm Vraag1\_U.pas

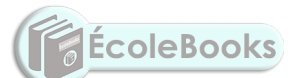

#### **Vraag2:**

BetalingsDB.mdb BetalingsDBRugsteun.mdb ConnectDB\_U.pas Vraag2\_P.dpr Vraag2\_P.dproj Vraag2\_P.res Vraag2\_U.dfm Vraag2\_U.pas

#### **Vraag3:**

Restaurant\_U.pas Vraag3\_P.dpr Vraag3\_P.dproj Vraag3\_P.res Vraag3\_U.dfm Vraag3\_U.pas

#### **Vraag4:**

Besoekers.txt Vraag4\_P.dpr Vraag4\_P.dproj Vraag4\_P.res Vraag4\_U.dfm Vraag4\_U.pas

# **AFDELING A**

# **VRAAG 1: ALGEMENE PROGRAMMERINGSVAARDIGHEDE**

Doen die volgende:

- Maak die onvolledige program in die **Vraag1**-lêergids oop.
- Sleutel jou eksamennommer as kommentaar in die eerste reël van die **Vraag1\_U.pas**-lêer in.
- Kompileer en voer die program uit. Die gebruikerskoppelvlak vertoon VIER oortjieblaaie ('tab sheets') met die byskrifte VRAAG 1.1 tot VRAAG 1.4. Die program het tans geen funksionaliteit nie.
- Volg die instruksies hieronder om die kode vir ELKE afdeling van VRAAG 1 te voltooi, soos in VRAAG 1.1 tot VRAAG 1.4 beskryf is.

# 1.1 **Oortjieblad ('Tab sheet') [Vraag 1.1]**

# **Paneel [1.1 – Vertoon opskrif]**

Skryf kode om die eienskappe van paneel **pnlV1\_1** soos volg op te stel:

- Agtergrondkleur op lemmetjiegroen ('lime')
- Fontkleur op rooi ('red')
- Fontgrootte op 20 pt
- Opskrif na 'Inligtingstegnologie Vraestel 1'

Voorbeeld van afvoer:

Inligtingstegnologie Vraestel 1

(4)

# 1.2 **Oortjieblad ('Tab sheet') [Vraag 1.2]**

#### **Knoppie [1.2 – Volume]**

'n Verskaffer van koeldrankblikkies moet die volume van 'n blikkie bepaal voordat dit met vloeistof gevul word.

Alle blikkies word met vloeistof gevul, wat 'n spasie van **1 cm** vanaf die bokant oop laat.

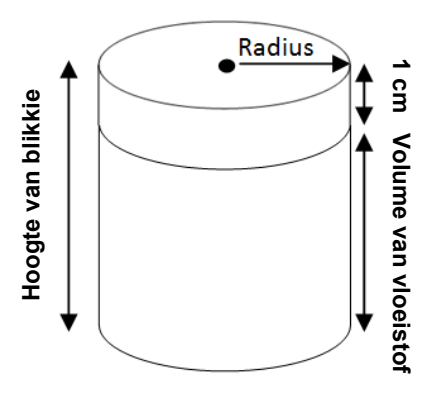

Skryf kode om die volgende te doen:

- Verklaar veranderlikes vir die hoogte en radius van die blikkie.
- Bereken die volume van die vloeistof wat nodig is (volgens die spesifikasies) om 'n blikkie te vul indien die hoogte en radius van die blikkie as toevoer deur die gebruiker verskaf word.

Die volume van 'n silinder (blikkie) word soos volg bereken:

Volume = pi x radius<sup>2</sup> x hoogte van silinder

• Gebruik 'n dialoogblokkie om die volume van die vloeistof in die blikkie te vertoon, bereken tot EEN desimale plek.

Voorbeeld van toevoer en afvoer indien die hoogte van die blikkie 5.4 cm en die radius 1.2 cm is:

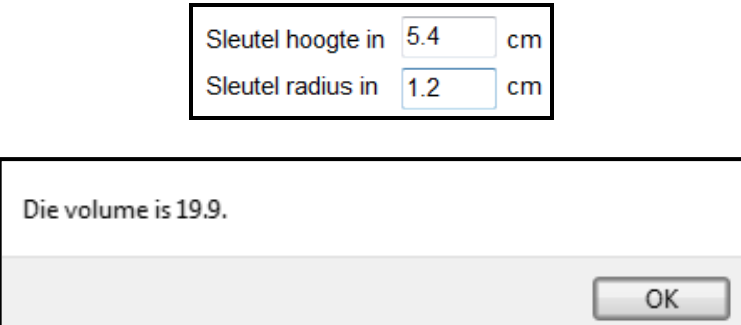

(9)

# 1.3 **Oortjieblad ('Tab sheet') [Vraag 1.3]**

#### **Knoppie [1.3 – Vertoon faktore en toets of dit 'n priemgetal is]**

Skryf kode om die volgende te doen:

- Verklaar geskikte veranderlikes.
- Maak die 'rich edit'-komponent **redV1\_3** skoon.
- Genereer 'n ewekansige heelgetal in die reeks 5 tot 50 (inklusief).
- Bepaal en vertoon die faktore van die gegenereerde getal in die 'rich edit' komponent **redV1\_3**.
- Indien die getal wat gegenereer is, 'n priemgetal is, vertoon die getal en 'n boodskap wat aandui dat dit 'n priemgetal is.

#### **LET WEL:**

- 'n Faktor is 'n getal wat deur 'n ander getal deelbaar is sonder 'n res.
- 'n Priemgetal het slegs twee faktore, naamlik die waarde van 1 en die getal self.

Voorbeeld van afvoer as die getal wat gegenereer is, 6 is:

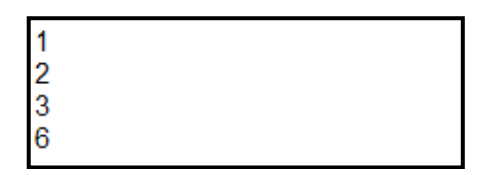

Voorbeeld van afvoer as die getal wat gegenereer is, 13 is:

13 13 is 'n priemgetal.

# 1.4 **Oortjieblad ('Tab sheet') [Vraag 1.4]**

# **Knoppie [1.4 – Sleutel reël met instruksies in en vertoon opdragte]**

'n Robot moet 'n reël met instruksies ontvang om uit 'n doolhof te beweeg deur nie meer as 10 stappe (treë) vorentoe te gebruik nie. Die robot reageer op die karakters S, R en L, wat die volgende opdragte verteenwoordig:

- S: Een stap (tree) vorentoe
- R: Draai regs
- L: Draai links

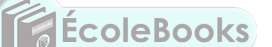

Voorbeeld van 'n reël met instruksies: **SSSRSLSLLSSR**

Kode is verskaf wat die volgende doen:

- Skakel die reël met instruksies wat ingelees is, na hoofletters om en ken die reël met instruksies aan die veranderlike **sInstruksies** toe.
- Maak die afvoerarea **redV1\_4** skoon.

Skryf kode om die volgende te doen:

- Vertoon die reël met instruksies wat ingelees is in die afvoerarea **redV1\_4**, gevolg deur 'n oop reël.
- Dekodeer die reël met instruksies na kort beskrywende opdragte wat die bewegings van die robot aandui.
- Vertoon die beskrywende opdragte in die 'rich edit'-komponent **redV1\_4**, soos getoon in die voorbeeld wat volg.
- Sodra die stappe (treë) vorentoe die waarde van 10 oorskry, moet die boodskap 'Getal stappe vorentoe meer as 10' vertoon word en geen van die oorblywende opdragte wat in die reël met instruksies voorkom, moet gedekodeer word nie.
- **LET WEL:** Jou kode moet enige reël met instruksies kan dekodeer en nie slegs die reël met instruksies wat in die voorbeelde wat volg, getoon word nie.

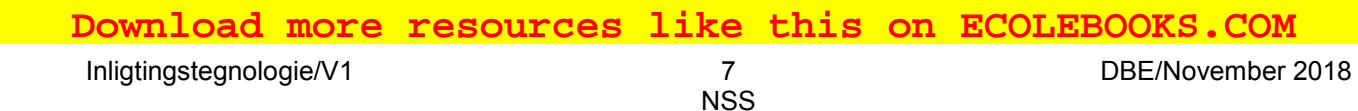

Voorbeeld van afvoer as SSSRSLSLLSSR as die reël met instruksies ingesleutel is:

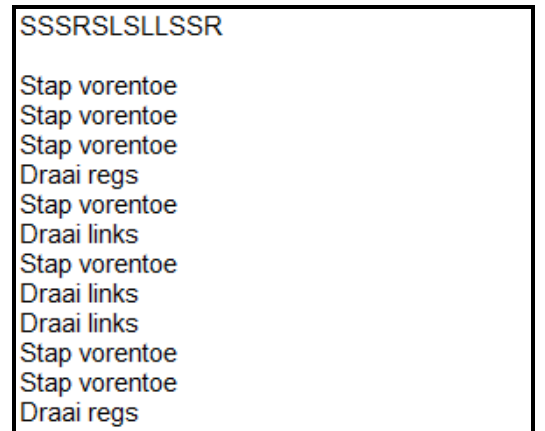

Voorbeeld van afvoer as SSSRSLSLLSSRSSSS as die reël met instruksies ingesleutel is:

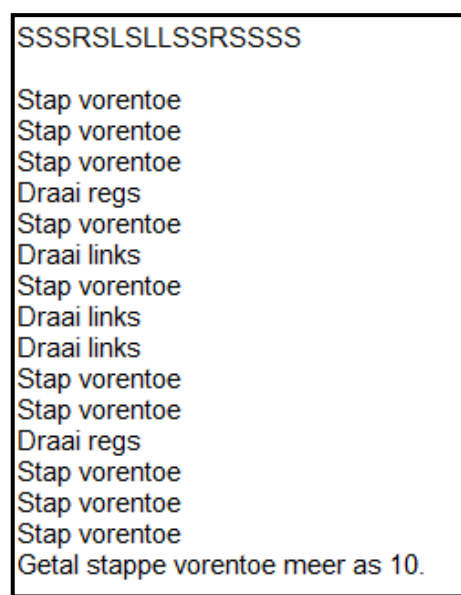

(14)

- Maak seker dat jou eksamennommer as kommentaar in die eerste reël van die programlêer ingesleutel is.
- Stoor jou program.
- Druk die kode indien dit vereis word.

#### **TOTAAL AFDELING A: 40**

# **AFDELING B**

# **VRAAG 2: DATABASISPROGRAMMERING**

Die databasis **BetalingsDB** bevat die inligting van die personeellede van 'n restaurant. Die databasis bevat twee tabelle, naamlik **tblWerknemers** en **tblBetalings**, met data wat spesifiek met die jaar 2017 verband hou.

Die databladsye wat aan die einde van die vraestel aangeheg is, verskaf inligting oor die ontwerp van die databasis en die inhoud daarvan.

Doen die volgende:

- Maak die onvolledige projeklêer met die naam **Vraag2\_P.dpr** in die **Vraag2** lêergids oop.
- Sleutel jou eksamennommer as kommentaar in die eerste reël van die **Vraag2\_U.pas**-eenheidlêer in.
- Kompileer en voer die program uit. Die program het tans geen funksionaliteit nie.

Die volgende gebruikerskoppelvlak word vertoon:

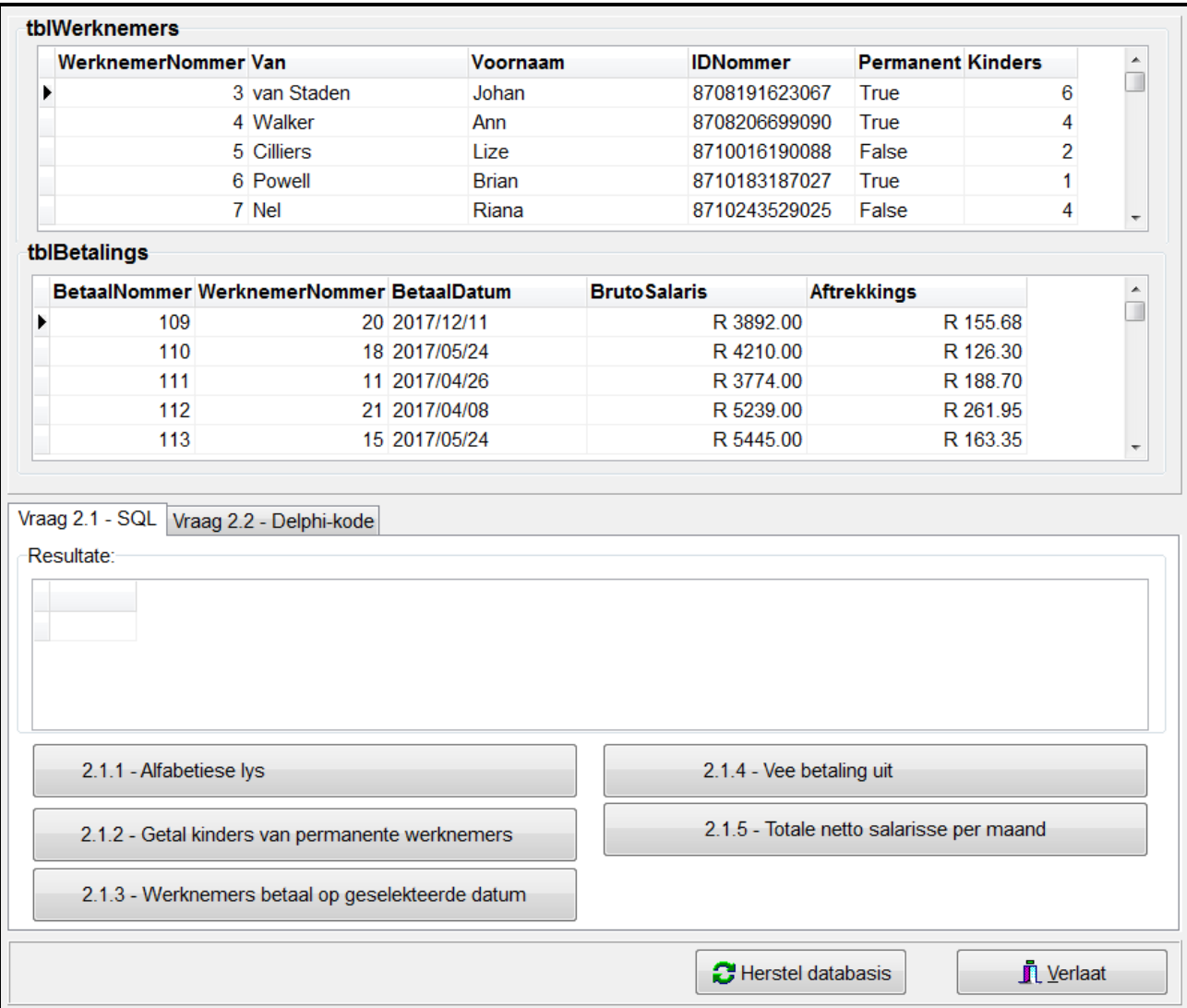

Kopiereg voorbehou behou behou behou behou behou behou behou behou behou behou behou behou behou behou behou b

DOWNLOAD MORE RESOURCES LIKE THIS ON ECOLEBOOKS.COM

- Volg die instruksies wat volg om die kode vir elke afdeling, soos in VRAAG 2.1 en VRAAG 2.2 beskryf word, te voltooi.
- Gebruik SQL-kode om VRAAG 2.1 te beantwoord en Delphi-kode om VRAAG 2.2 te beantwoord.

# **LET WEL:**

- Die **[Herstel databasis]**-knoppie is verskaf om die data wat in die databasis voorkom, na die oorspronklike inhoud te herstel. As jy jou kode op die oorspronklike data moet toets, kan jy op hierdie knoppie klik om die data te herstel.
- Die inhoud van die databasis word met 'n wagwoord beskerm. Jy sal dus nie met Microsoft Access toegang tot die inhoud van die databasis kan kry nie.
- Moet NIE enige van die data wat verskaf is, verander NIE.
- Kode is verskaf om die GGK('GUI')-komponente met die databasis te koppel.
- TWEE veranderlikes is as publieke veranderlikes verklaar, soos in die tabel hieronder beskryf word:

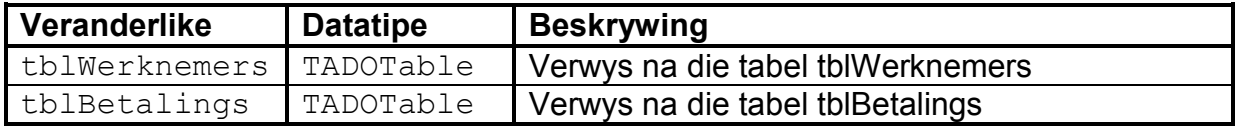

# 2.1 **Oortjieblad ('Tab sheet') [Vraag 2.1 – SQL]**

In hierdie afdeling mag jy SLEGS SQL-stellings gebruik om VRAAG 2.1.1 tot VRAAG 2.1.5 te beantwoord.

Kode om die SQL-stellings uit te voer en die resultate van die navrae te vertoon, word verskaf. Die SQL-stellings is onvolledig.

Die volgende gebruikerskoppelvlak word vertoon:

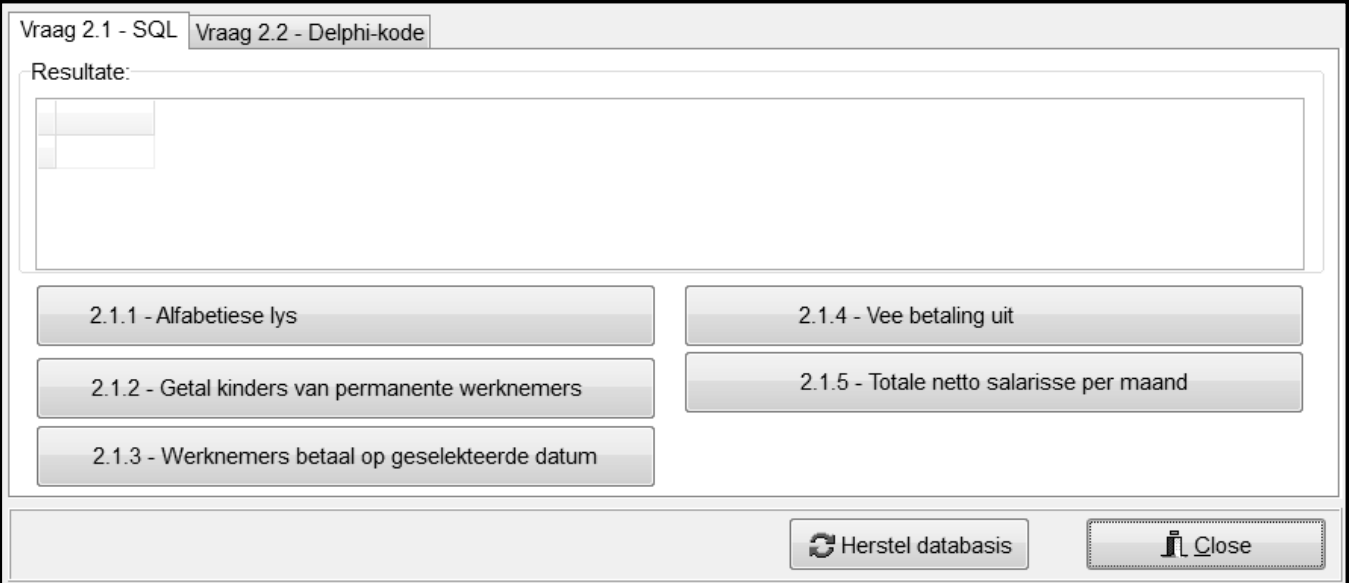

Doen die volgende om die onvolledige SQL-stellings wat onderskeidelik aan die veranderlikes **sSQL1**, **sSQL2**, **sSQL3**, **sSQL4** en **sSQL5** per vraag toegeken is, te voltooi:

# 2.1.1 **Knoppie [2.1.1 – Alfabetiese lys]**

Vertoon AL die besonderhede van werknemers wat alfabeties volgens die van-veld in die **tblWerknemers**-tabel gesorteer is.

Voorbeeld van afvoer van die eerste vier rekords:

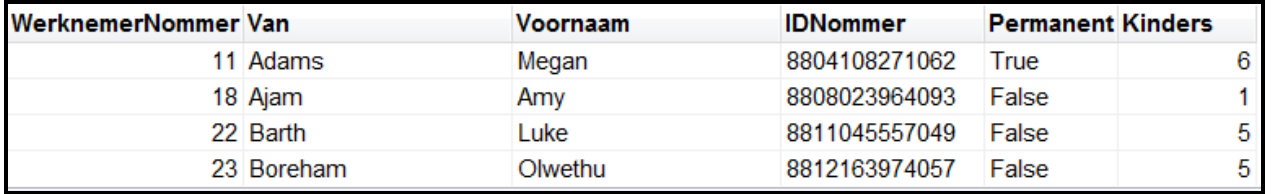

2.1.2 **Knoppie [2.1.2 – Getal kinders van permanente werknemers]**

Vertoon die van, voornaam en getal kinders van al die permanente werknemers met meer as drie kinders.

Voorbeeld van afvoer van die eerste vier rekords:

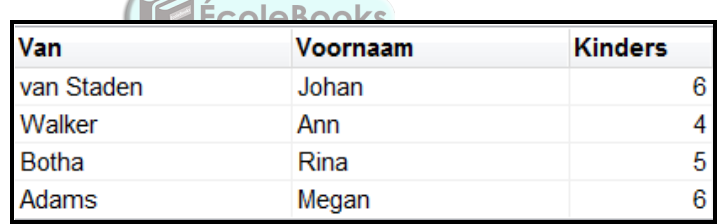

(5)

(3)

# 2.1.3 **Knoppie [2.1.3 – Werknemers betaal op geselekteerde datum]**

Vertoon die betaalnommer en ID-nommer van al die werknemers wat op 2017/01/17 betaal is.

Voorbeeld van afvoer:

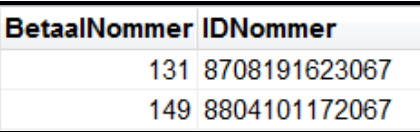

(6)

# 2.1.4 **Knoppie [2.1.4 – Vee betaling uit]**

Vee die rekord met die betaalnommer 110 uit die **tblBetalings**tabel uit.

Kode is verskaf om 'n boodskap te vertoon wat aandui dat die inhoud van die databasis verander is. (3)

Kopiereg voorbehou behou behou behou behou behou behou behou behou behou behou behou behou behou behou behou b

DOWNLOAD MORE RESOURCES LIKE THIS ON **ECOLEBOOKS.COM** 

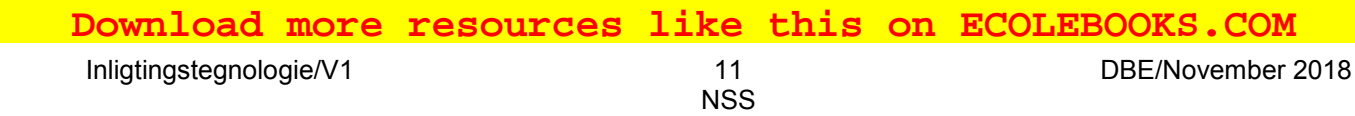

#### 2.1.5 **Knoppie [2.1.5 – Totale netto salarisse per maand]**

Die netto salaris van 'n werknemer word bereken deur die aftrekkings van die bruto salaris af te trek.

Bereken en vertoon die totale bedrag wat die restaurant per maand aan netto salarisse betaal het. Vertoon die maand deur die veldnaam **MaandNom** te gebruik en vertoon die berekende bedrag deur die veldnaam **TotaleBedragBetaal** te gebruik. Formateer die bedrag as geldeenheid.

Voorbeeld van afvoer vir die eerste drie maande indien die oorspronklike data gebruik is:

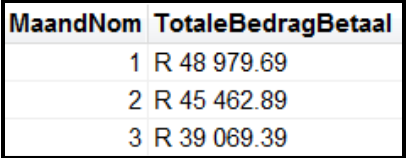

(8)

#### 2.2 **Oortjieblad ('Tab sheet') [Vraag 2.2 – Delphi-kode]**

In hierdie afdeling mag slegs Delphi-programmeringskode gebruik word om VRAAG 2.2.1 tot VRAAG 2.2.3 te beantwoord.

GEEN punte sal vir SQL-stellings in VRAAG 2.2 toegeken word nie.

Die gebruikerskoppelvlak vir VRAAG 2.2 word hieronder vertoon.

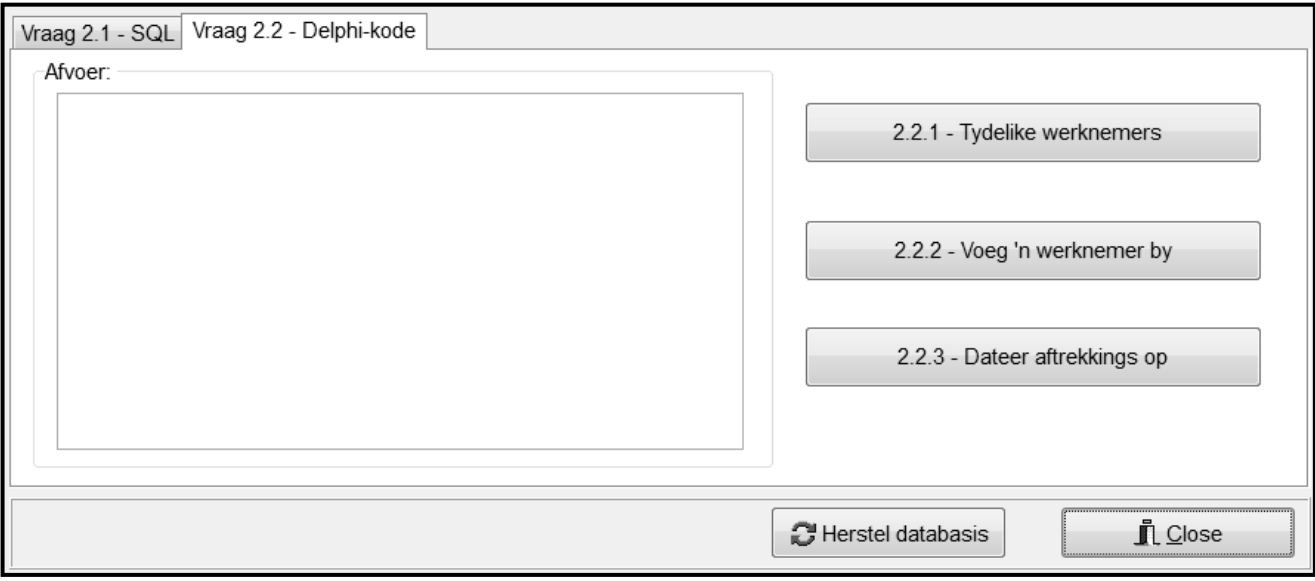

#### 2.2.1 **Knoppie [2.2.1 – Tydelike werknemers]**

Skryf kode om die van, voornaam en getal kinders van al die tydelike werknemers uit die **tblWerknemers**-tabel in die 'rich edit' komponent **redV2** te vertoon.

**LET WEL:** Kode is vir opskrifte en kolomme verskaf.

Voorbeeld van afvoer vir eerste vier rekords:

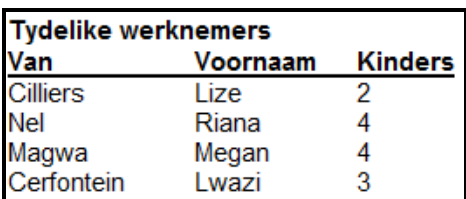

# 2.2.2 **Knoppie [2.2.2 – Voeg 'n werknemer by]**

Skryf kode om 'n rekord by die **tblWerknemers**-tabel te voeg. Die data van die werknemer wat bygevoeg moet word, word hieronder gegee:

Van: Zwelini Voornaam: Lungile ID-nommer: 7601050179081 Permanent: Yes Kinders: 3

Voorbeeld van die laaste paar rekords in die **tblWerknemers**-tabel nadat die rekord vir Lungile bygevoeg is:

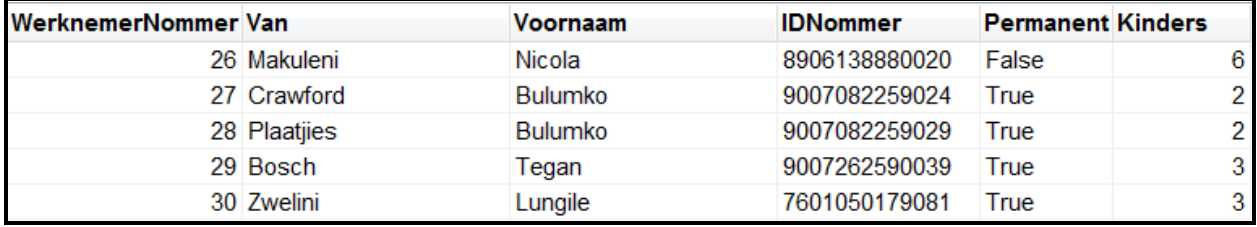

#### 2.2.3 **Knoppie [2.2.3 – Dateer aftrekkings op]**

Die aftrekkingsbedrag vir 'n spesifieke betaling is verkeerd ingesleutel. Die gebruiker moet 'n rekord uit die DBGrid **dbgBetalings** selekteer.

Skryf kode om die aftrekkingsveld van die rekord wat geselekteer is, op te dateer deur die aftrekkingsbedrag met 1% van die bruto salaris te verhoog.

Voorbeeld van inhoud van rekord indien betaalnommer 112 geselekteer is:

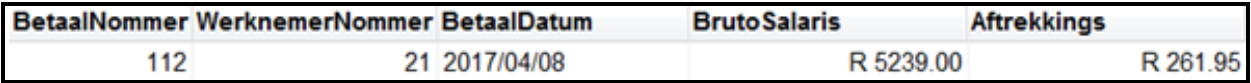

Voorbeeld van opgedateerde inhoud van rekord met betaalnommer 112:

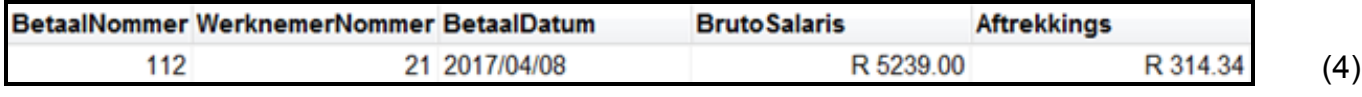

- Maak seker dat jou eksamennommer as kommentaar in die eerste reël van die programlêer ingesleutel is.
- Stoor jou program.
- Druk die kode indien dit vereis word.

# **TOTAAL AFDELING B: 40**

Kopiereg voorbehou behou behou behou behou behou behou behou behou behou behou behou behou behou behou behou b

(5)

(6)

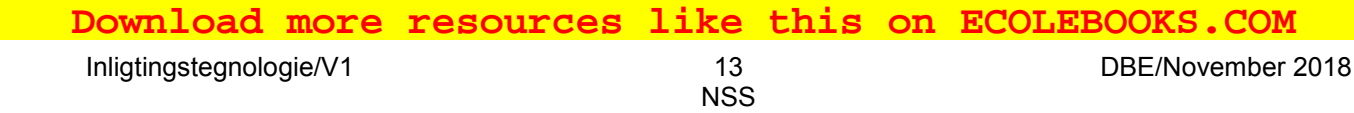

# **AFDELING C**

# **VRAAG 3: OBJEK-GEÖRIENTEERDE PROGRAMMERING**

'n Nuwe restaurant benodig sagteware om 'n identifikasiekode saam te stel en personeelgetalle te bestuur.

Doen die volgende:

- Maak die onvolledige program in die **Vraag3**-lêergids oop.
- Maak die onvolledige objekklas **Restaurant\_U.pas** oop.
- Sleutel jou eksamennommer as kommentaar in die eerste reël van beide die **Vraag3\_U.pas**- en **Restaurant\_U.pas**-lêer in.
- Kompileer en voer die program uit. Die program het tans geen funksionaliteit nie.

Die volgende gebruikerskoppelvlak word vertoon:

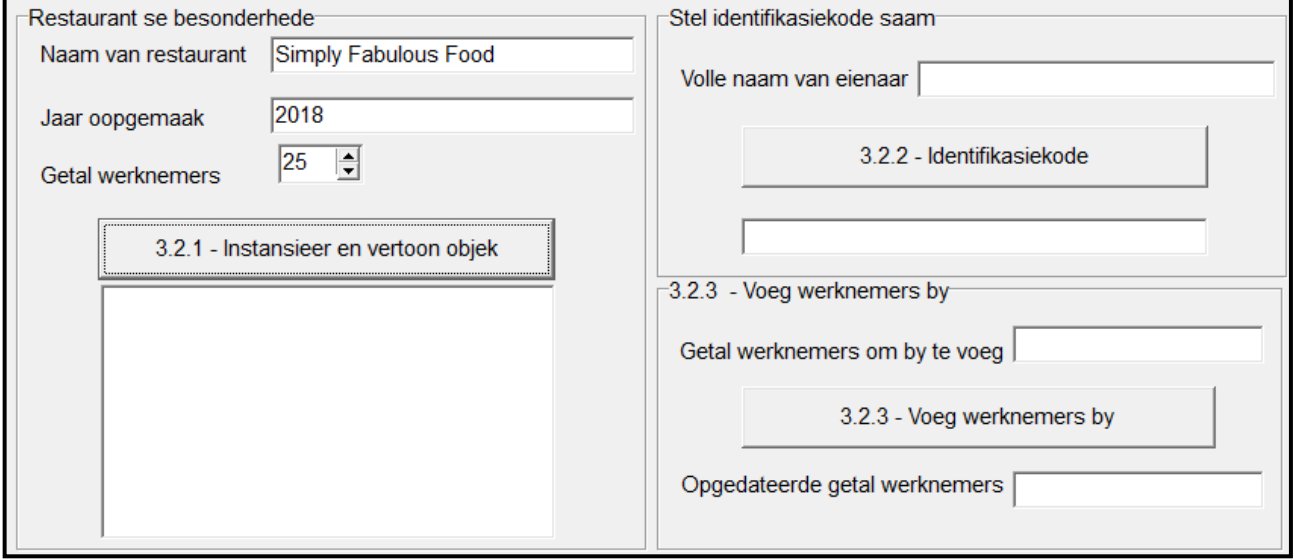

- Voltooi die kode soos in VRAAG 3.1 vir die **Restaurant\_U**-objekklas gespesifiseer en in VRAAG 3.2 vir die **Vraag3\_U**-vormklas.
- 3.1 Die onvolledige objekklas (**TRestaurant**) wat verskaf is, bevat die volgende:
	- Verklarings van drie attribute wat 'n **Restaurant**-objek definieer
	- 'n Voltooide **toString**-metode

Die attribute vir die **Restaurant**-objek is soos volg verklaar:

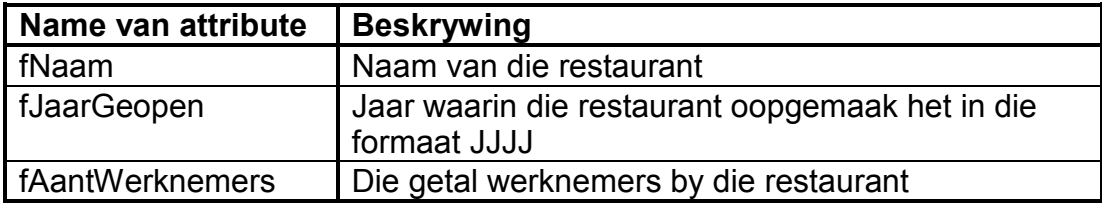

- 3.1.1 Skryf kode vir 'n konstruktor-metode wat die naam van die restaurant, die jaar waarin die restaurant oopgemaak het en die getal werknemers as parameterwaardes sal ontvang. Ken hierdie waardes aan die onderskeie attribute toe. (5)
- 3.1.2 Skryf kode vir 'n metode met die naam **getAantWerknemers** wat die getal werknemers sal terugstuur. (2)
- 3.1.3 Skryf kode vir 'n metode met die naam **vermeerderAantWerknemers**  om 'n heelgetalwaarde as 'n parameter te ontvang. Die getal werknemers moet met die waarde wat as 'n parameter ontvang is, vermeerder word. (3)
- 3.1.4 Skryf kode vir 'n metode met die naam **skepKode** wat die volle naam van die eienaar as 'n parameter ontvang en 'n identifikasie-kode in die volgende formaat saamstel en terugstuur:

#### **%\$JJJJ**

waar:

% die eerste letter van die naam van die restaurant verteenwoordig

\$ die laaste twee letters van die volle naam van die eienaar verteenwoordig

JJJJ die jaar waarin die restaurant oopgemaak het, verteenwoordig

Voorbeeld van 'n identifikasiekode vir die volgende toevoerwaardes:

Restaurant se naam: Simply Fabulous Food Jaar oopgemaak: 2018 Eienaar se volle naam: Pieter van Wyk

Identifikasiekode: Syk2018 (7)

3.2 Die onvolledige eenheid **Vraag3\_U** wat verskaf is, bevat kode vir die objekklas om toeganklik te wees en 'n objekveranderlike **objRestaurant**.

Volg die instruksies hieronder om die oplossing te kodeer.

#### 3.2.1 **Knoppie [3.2.1 – Instansieer en vertoon objek]**

Die gebruiker moet die naam van die restaurant, die jaar waarin restaurant oopgemaak het en die getal werknemers insleutel deur die komponente wat verskaf is, te gebruik.

Die volgende toevoerdata is verskaf om die program te toets:

Restaurant se naam: Simply Fabulous Food Jaar oopgemaak: 2018 Getal werknemers: 25

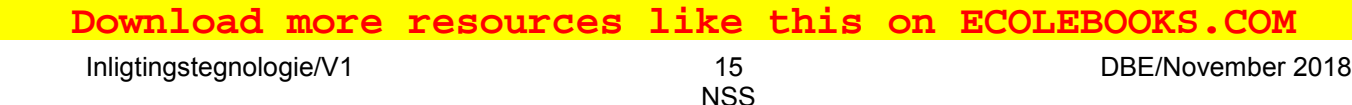

Skryf kode om die volgende te doen:

- Gebruik die data wat ingesleutel is om 'n restaurant-objek te instansieer.
- Gebruik die toString-metode om die besonderhede van die objek in die 'rich edit'-komponent **redV3** te vertoon. (8)

3.2.2 **Knoppie [3.2.2 – Identifikasiekode]**

Die gebruiker moet die volle naam van die eienaar in die redigeerblokkie ('edit box') wat vir toevoer verskaf is, insleutel.

Skryf kode om die volgende te doen:

- Roep die **skepKode**-metode deur die eienaar se volle naam as 'n argument te gebruik.
- Vertoon die gekompileerde identifikasiekode in die redigeerblokkie **edtIDKode**.

Voorbeeld van afvoer as die toetsdata, wat as toevoerwaardes in VRAAG 3.2.1 verskaf is, gebruik is en Pieter van Wyk as die volle naam van die eienaar gebruik is:

$$
\text{École } \overline{\text{Syk}2018}
$$

3.2.3 **Knoppie [3.2.3 – Voeg werknemers by]**

Die gebruiker moet die getal werknemers wat in die **edtVoegby**redigeerblokkie bygevoeg moet word, insleutel.

Kode is verskaf om 'n konstante veranderlike met die naam **iMaksWerknemers** te verklaar wat die maksimum getal werknemers by die restaurant verteenwoordig en stel die waarde daarvan op 40.

Skryf kode om die volgende te doen:

- Onttrek die getal werknemers wat uit die redigeerblokkie ingevoer is.
- Bepaal of die getal werknemers wat onttrek is, bygetel kan word sonder om die maksimum getal werknemers by die restaurant te oorskry.
- Indien die getal werknemers bygevoeg kan word:
	- o Roep die relevante metode om die getal werknemers te vergroot.
	- o Vertoon die totale getal werknemers in die **edtOpgedateer**-redigeerblokkie.
- Indien die getal werknemers wat ingesleutel is, nie bygetel kan word nie (oorskry die maksimum getal werknemers), vertoon 'n geskikte boodskap in die **edtOpgedateer**-redigeerblokkie.

(3)

Voorbeeld van afvoer vir die toetsdata wat in VRAAG 3.2.1 gebruik is en die waarde 4 word nou ingesleutel vir die werknemers wat bygevoeg moet word:

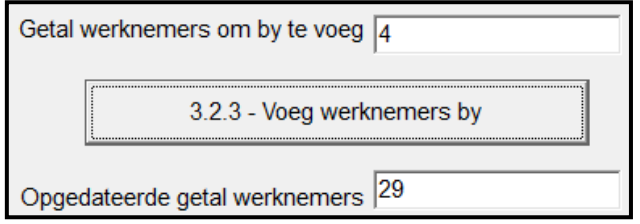

Voorbeeld van afvoer vir die toetsdata wat in VRAAG 3.2.1 gebruik is en die waarde 20 word nou ingesleutel vir die werknemers wat bygevoeg moet word:

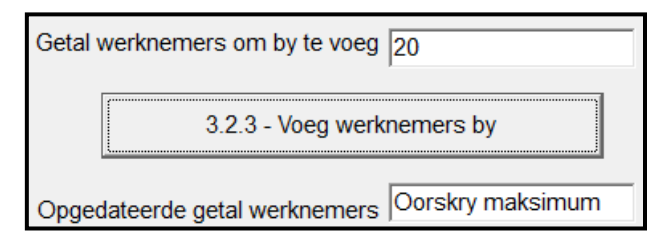

(10)

- Maak seker dat jou eksamennommer as kommentaar in die eerste reël van die objekklas en vormklas ingesleutel is. **ÉcoleBooks**
- Stoor al die lêers.
- Druk die kode indien dit vereis word.

# **TOTAAL AFDELING C: 38**

# **AFDELING D**

#### **VRAAG 4: PROBLEEMOPLOSSINGPROGRAMMERING**

#### **SCENARIO**

'n Plaaslike restaurant het rekord gehou van die getal klante wat per dag gedurende die afgelope jaar die restaurant besoek het.

Doen die volgende:

- Maak die onvolledige program in die **Vraag4**-lêergids oop.
- Sleutel jou eksamennommer as kommentaar in die eerste reël van die **Vraag4\_U.pas**-lêer in.
- Kompileer en voer die program uit. Die program het tans geen funksionaliteit nie.

Die volgende gebruikerskoppelvlak word vertoon:

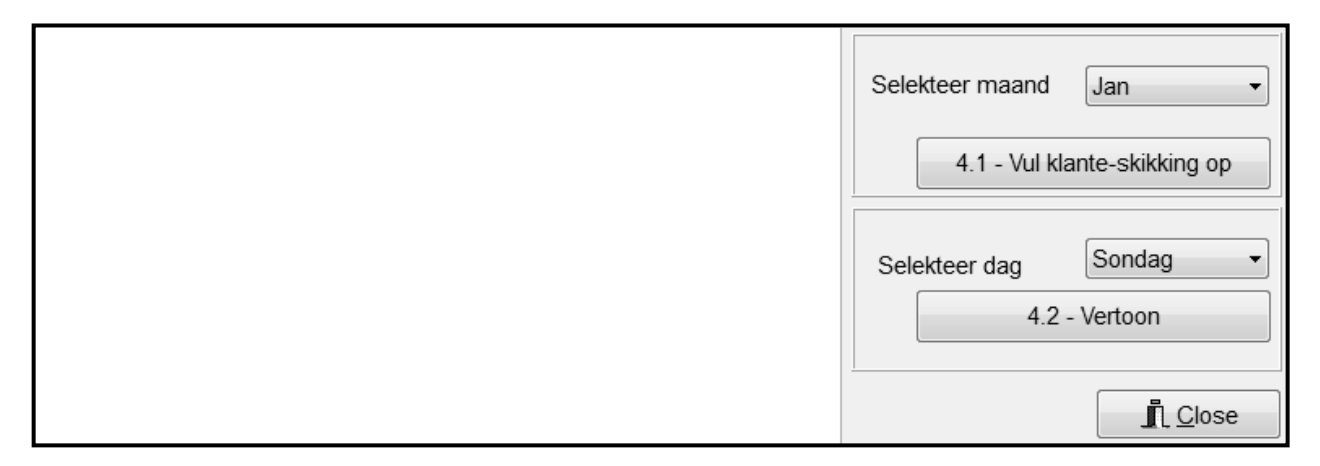

Die program bevat die kode wat hieronder getoon word vir die verklaring van drie skikkings met die name **arrDae**, **arrTempKlante** en **arrKlante**.

- **arrDae** is 'n konstante skikking wat afkortings vir die sewe dae van die week bevat.
- **arrTempKlante** is 'n konstante skikking wat SLEGS gebruik moet word om VRAAG 4.2 te beantwoord indien jou kode om **arrKlante** te vul in VRAAG 4.1 NIE suksesvol was NIE.
- **arrKlante** is verklaar met 'n maksimum grootte van 31 elemente.

```
const
   arrDae : array[1..7] of String = ('Son', 'Maa', 'Din', 'Woe', 
                                        'Don', 'Vry', 'Sat');
   arrTempKlante : array[1..31] of integer = (248, 81, 189, 141, 
    163, 163,233, 64, 145, 188, 108, 124, 120, 130, 57, 64, 131, 
    54, 138, 71, 75, 152, 126, 170, 56, 157, 230, 82, 199, 119, 
    136);
var
   arrKlante : array[1..31] of integer;
```
'n Tekslêer met die naam **Besoekers.txt** is verskaf en bevat 365 reëls met data wat die getal klante verteenwoordig wat die restaurant van 1 Januarie 2017 tot 31 Desember 2017 besoek het. Elke reël data bevat 'n datum (dag**-**maand), 'n hutskarakter (#) en 'n getal wat die getal klante wat die restaurant op daardie datum besoek het, aandui. Die data word in die volgende formaat gestoor:

#### **<datum>#<getal klante>**

Voorbeeld van reëls data in die tekslêer:

**1-Jan#177 2-Jan#96 3-Jan#152 : 31-Jan#152 1-Feb#174 : 31-Des#250**

Verduideliking van die eerste twee reëls data in die **Besoekers.txt**-tekslêer:

Op 1 Januarie het 177 klante die restaurant besoek. Op 2 Januarie het 96 klante die restaurant besoek.

#### **LET WEL:**

- Moet NIE die kode wat verskaf is, verander NIE.
- Pas goeie programmeringstegnieke en modulêre ontwerp in jou oplossing toe.

Voltooi die kode soos in VRAAG 4.1 en VRAAG 4.2 hieronder beskryf word.

#### 4.1 **Knoppie [4.1 – Vul klante-skikking]**

Die gebruiker moet 'n maand uit die **cmbMaande**-kombinasielys ('combo box') selekteer.

**ÉcoleBooks** 

Gebruik die tekslêer **Besoekers.txt** om die **arrKlante**-skikking met die data van die geselekteerde maand te vul.

Voorbeeld van die inhoud van die skikking as Mei geselekteer is:

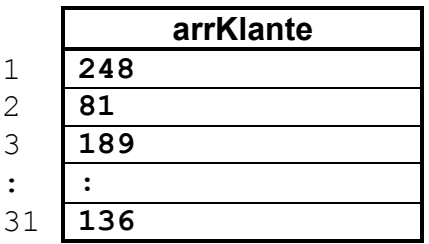

'n Boodskap moet vertoon word wat aandui dat die skikking suksesvol gevul is. (14)

# 4.2 **Knoppie [4.2 – Vertoon]**

Gebruik die **cmbDae**-kombinasielys ('combo box') om 'n dag van die week as die eerste dag van die maand te selekteer.

Gebruik die geselekteerde dag en die gevulde skikking uit VRAAG 4.1 en skryf kode om 'n kalender te vertoon, soos hieronder getoon.

Die getal klante wat die restaurant elke dag besoek het, moet tussen hakies vertoon word.

Voorbeeld van afvoer as Vrydag as die eerste dag van Mei geselekteer is:

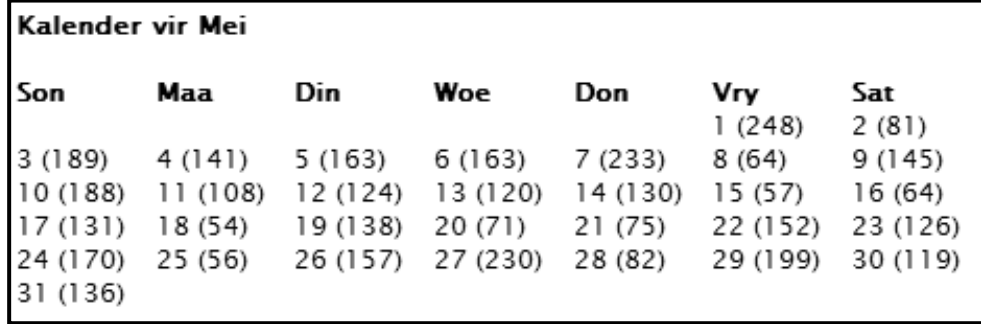

LET WEL: Kode om die opskrifte en subopskrifte te vertoon, is verskaf.<br>EcoleBooks

Voorbeeld van afvoer as Woensdag as die eerste dag van Februarie geselekteer is:

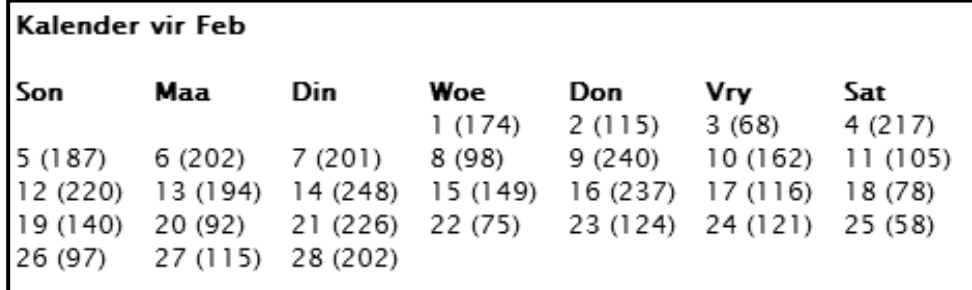

(18)

- Maak seker dat jou eksamennommer as kommentaar in die eerste reël van die programlêer ingesleutel is.
- Stoor jou program.
- Druk die kode indien dit vereis word.

**TOTAAL AFDELING D: 32 GROOTTOTAAL: 150**

# **INLIGTINGSTEGNOLOGIE V1**

# **VRAAG 2: DATABASISINLIGTING**

#### **ONTWERP VAN DIE DATABASISTABELLE:**

#### Tabel: **tblWerknemers**

Hierdie tabel bevat die persoonlike inligting van die werknemers wat by die restaurant werk.

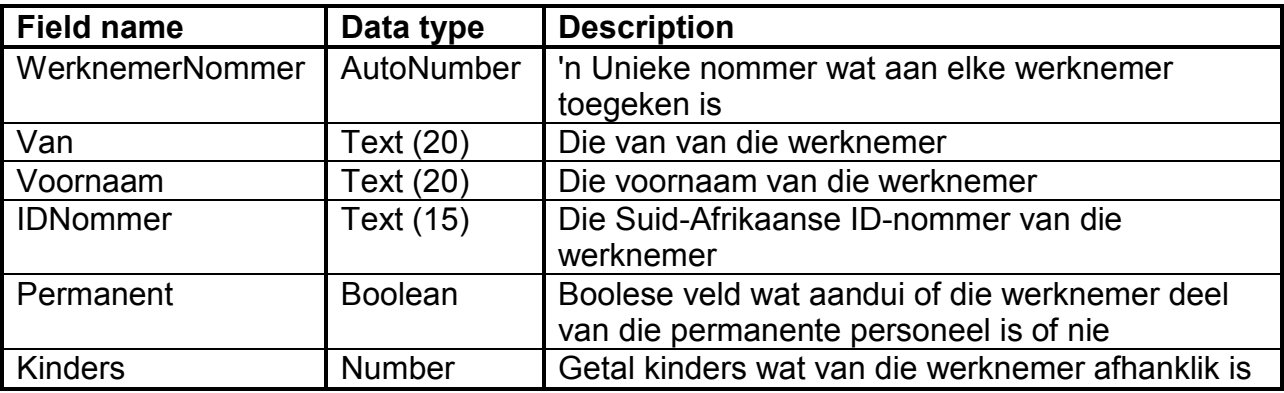

Voorbeeld van data van die eerste tien rekords:

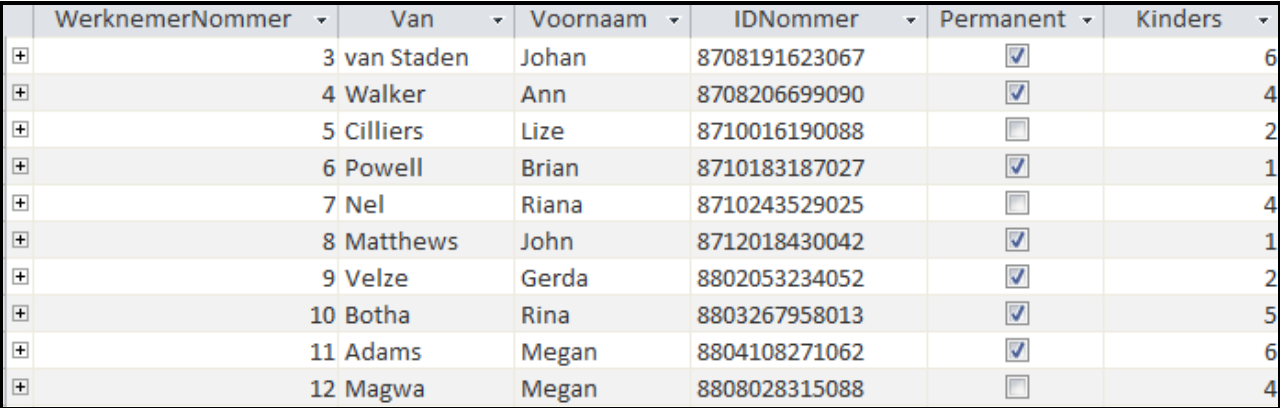

#### Tabel: **tblBetalings**

Hierdie tabel bevat die rekords van al die betalings wat gedurende die afgelope jaar (2017) aan die werknemers gemaak is.

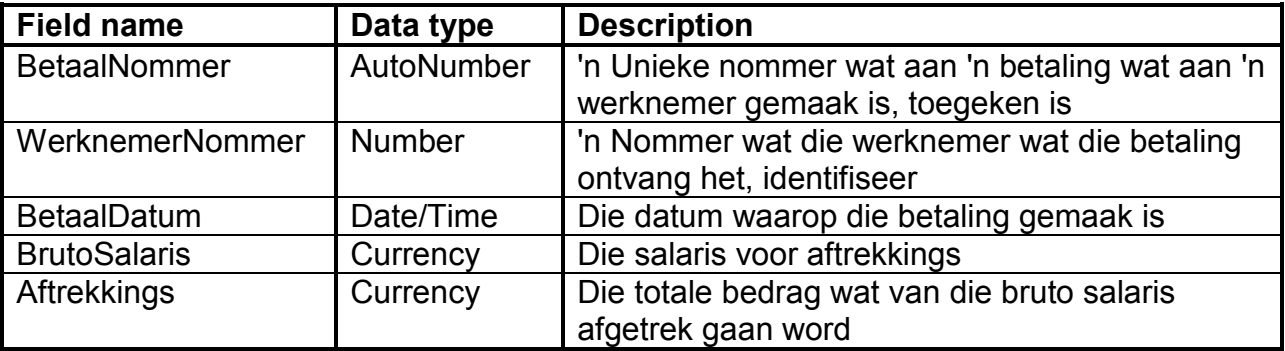

Kopiereg voorbehou **Blaai om asseblief** 

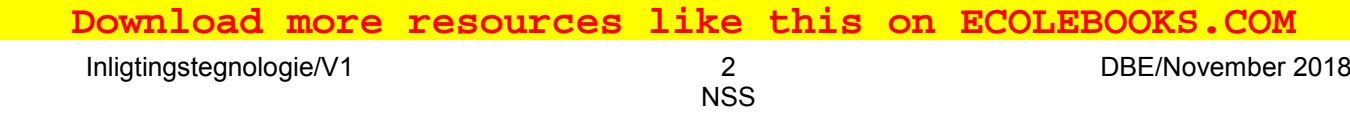

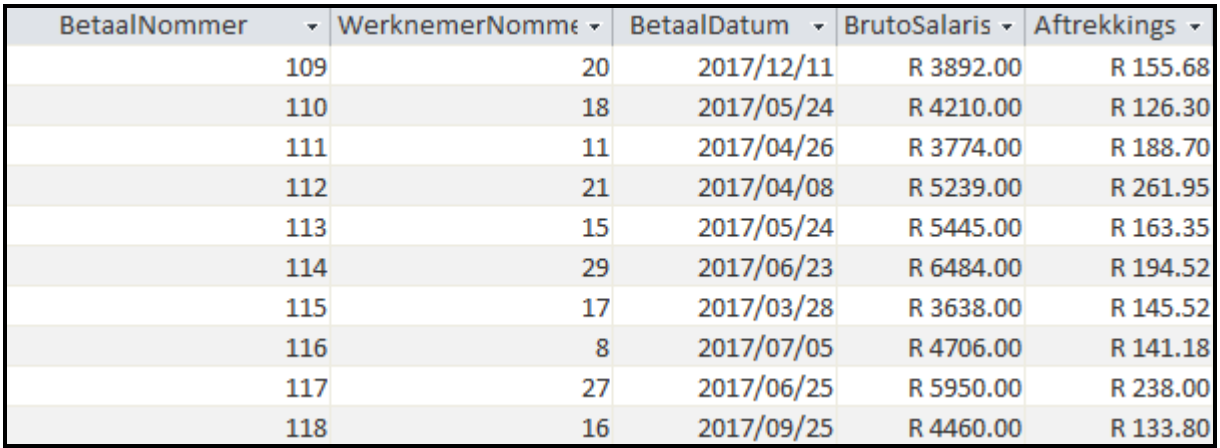

Voorbeeld van data van die eerste tien rekords:

Die volgende een-tot-baie-verwantskap met referensiële integriteit bestaan tussen die twee tabelle in die databasis:

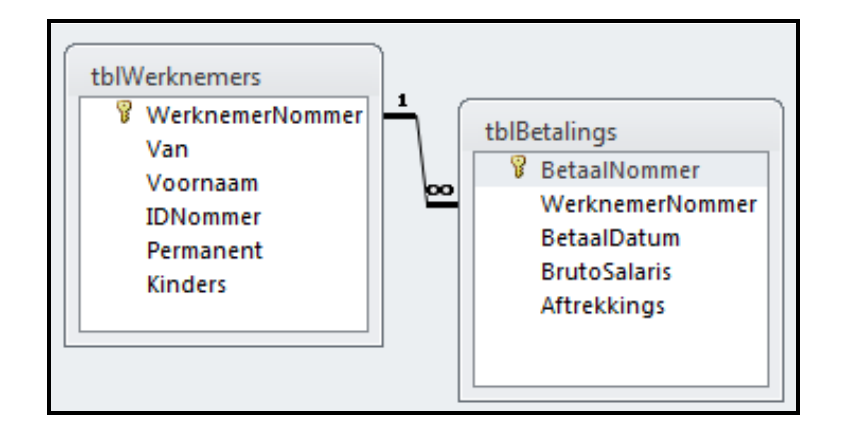